# Hypertext Mark-up Language (HTML)

**HTML** is a language capable of generate a web document that can be viewed using a web browser (e.g. Internet Explorer, Netscape, Mozilla, Opera, Safari, etc)

It is composed by elements (mark-up tags) that instruct the browser how to display contents. Since HTML is not the only language that a web browser can understand, we must specify that what we are writing is HTML.

This can be achieved by embedding the HTML command within oblique (angle) brackets **<>**. These are called **Tags** and they tell the browser a **Specific** task to execute. Most tags come in pairs with a beginning and an end, open <> and close </>></>>.

**Example:** <html> </html>

HTML tags are not case sensitive: <HTML> means the same as <html>. So why should we use lowercase tags when creating our documents? Simply to get ready for next generation of HTML, this is the XHTML. The World Wide Web Consortium (W3C) recommends lowercase tags in their HTML 4 recommendation, and XHTML (the next generation HTML) demands lowercase tags.

### **A HTML Document is structured with two sections:**

**Head:** Section capable of holding or importing instructions to be executed in the body. **Body:** Main section which displays the content of the document to the user.

We can also supply to a HTML command more information by adding properties to the tag. These are known as **Attributes.** 

Attributes always come in name and value pair, such as: attribute="value". Values should always be surrounded by quotes. Double style quotes are the most common used, however single quotes are also allowed.

**Note:** In some instances we might have a value of an attributes that contains a quote itself. In those cases is necessary to use single quotes. <title='Gary "Shotgun" Smith'>

**Example:** <p align="centre">Welcome to HTML language</p>

 $-p$  </p> is a tag that creates a paragraph. Note that inside the opening tag there is extra information (attribute) about the element. This tells the browser to display the text or information (in this case "Welcome to HTML language") in the centre of the page.

**Note:** Each tag has specific attributes. **They can only be specified in the opening tag**. If we need to add more that one, they should be separated by one space.

To work with HTML you need:

- An editor such us Notepad, Dreamweaver, etc.
- To save the file with the extension **.htm or .html** (e.g. Home.html)
- A web browser such as Internet Explorer, Netscape, etc.

### **HTM vs. HTML Extension**

When you save an HTML file, you can use either the .htm or the .html extension. In the past most of the commonly used software only allowed three letter extensions, however this might be a bad practice to get use to. Newer software, which we use today, is now saving HTML files with .html extension by default.

### **Comments in Html**

Using comment tags you can insert a comment line into HTML source code. Comment will be ignored by the browser. Comments can be used as an explanation of your code, creating references to sections of a HTML document such as marking the beginning and ending you your header, footer, main content and navigation.

**NOTE:** This is a very good habit to get into since it could save you considerable amount of time if you have to edit your HTML in the future.

**Example:** <!-- this is a comment -->

# Internet Concepts

**Network**: Collection of computers and other devices (printers, scanners, etc) connected with the purpose of sharing information and resources.

**Internet**: Collection of thousands of networks around the world constitute the International Network

**URL**: Uniform Resource Locator is an alphanumeric string that determines the exact location of a resource and how it should be accessed. URLs are composed by a Protocol and a Domain name.

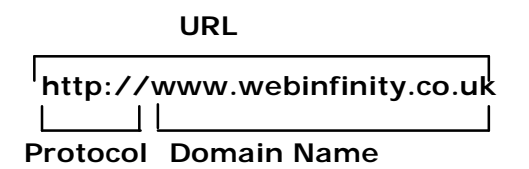

**Protocol**: Set of rules and regulations that govern transmission between two network components.

- Hypertext Transfer Protocol (HTTP) transfers hypertext and multimedia.  $\bullet$
- File Transfer Protocol (FTP) transfers files between the client and server.

**Domain Name**: Unique name that identifies an Internet site.

**Website:** Collection of document design to present information on the Internet. These can have the form of web pages, images, sound, video, etc.

# Document Structure and Top-Level Elements

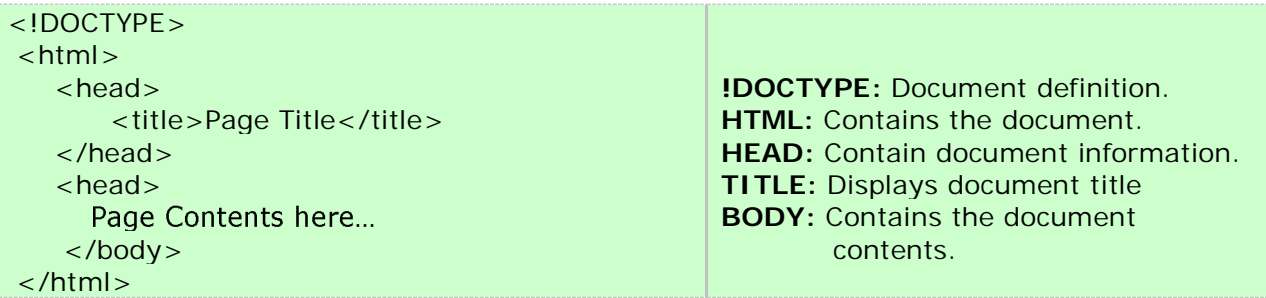

### <!DOCTYPE>

This mark-up tag should be the very first thing that you include in your HTML document. This is a declaration, that tells the browser, which HTML or XHTML specification document uses.

HTML 4.01 specifies three different types:

 $\bullet$ **Traditional DTD<sup>\*</sup>** – use this definition, when you are allowing inline styling within your HTML code (Some **OLD** browsers do not support CSS style sheets).

Example: <!DOCTYPE HTML PUBLIC "-//W3C//DTD HTML 4.01 Transitional//EN" "http://www.w3.org/TR/html4/loose.dtd">

**Strict DTD –** use this definition, when you have clean mark-up tags free of inline styling in which case you should have your styles defined using CSS.

Example: <!DOCTYPE HTML PUBLIC "-//W3C//DTD HTML 4.01 Transitional//EN" "http://www.w3.org/TR/html4/strict.dtd">

**Frameset DTD –** this definition type should be used for documents with frames. The Frameset DTD is equal to the Transitional DTD except for the frameset element replaces the body element.

 Example: <!DOCTYPE HTML PUBLIC "-//W3C//DTD HTML 4.01 Frameset//EN" "http://www.w3.org/TR/html4/frameset.dtd">

**Note:** If you include other mark-up tags before you document definition, browser displaying your site could enter into Safe mode and might not display your site layout and content correctly!

\*DTD = Data Type Definition

# Head Elements

(Elements inside head should not be displayed by the browser!)

### 1) Title <title></title>

Defines the document title.

### **Example:**

<title>Welcome to my first website</title>

### 2) Meta <meta>

Provides metadata about the document. (e.g. keywords, description, etc)

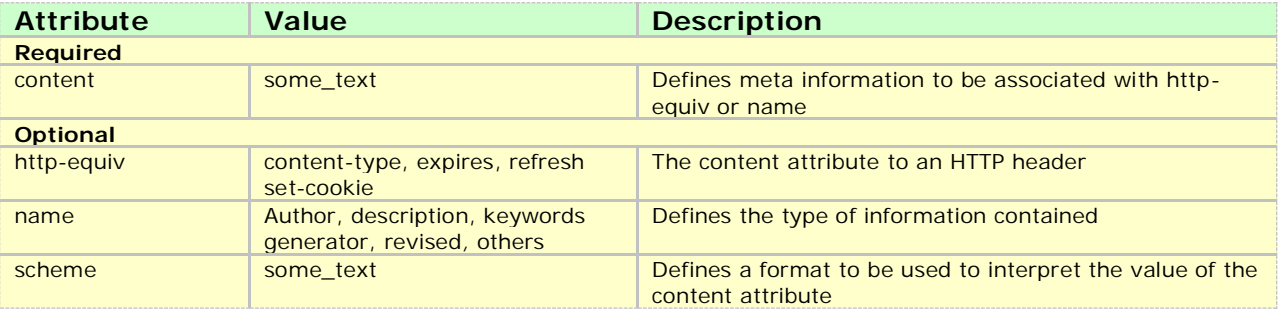

### **Examples:**

#### **Specify keywords that best describe the page**

<meta name="keywords" content="keyword1, keywords2..." />

#### **Specify text that should be displayed in search engines**

<meta name="description" content="The best website..." />

### **Specify that the page should be index and all pages that are linked from it**

<meta name="robots" content="all" />

### **Specify that the page should not be index neither and all pages that are linked from it**

```
<meta name="robots" content="none" />
```
### 3) Base <base>

Defines the document based URL.

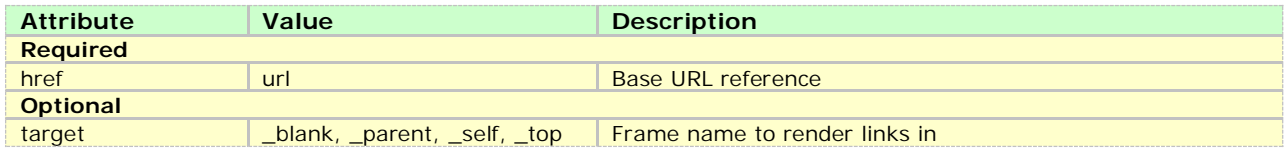

### **Examples:**

<base href="http://www.webinfinity.eu/students/webdesign/"/>

#### **\* Now all links can be define only to the file name to link to such as:**

```
<a href="feedback.html">Students Feedback</a>
```

```
<a href="contacts.html">Students Contacts</a>
```
#### **\* Instead of specifying the full URL as follow:**

```
<a href="http://www.webinfinity.eu/students/webdesign/feedback.html">
Students Feedback 
</a>
```

```
<a href="http://www.webinfinity.eu/students/webdesign/contacts.html">
Students Contacts 
</a>
```
### 4) Link <link>

Defines a relationship with another document where instructions can be accessed and used.

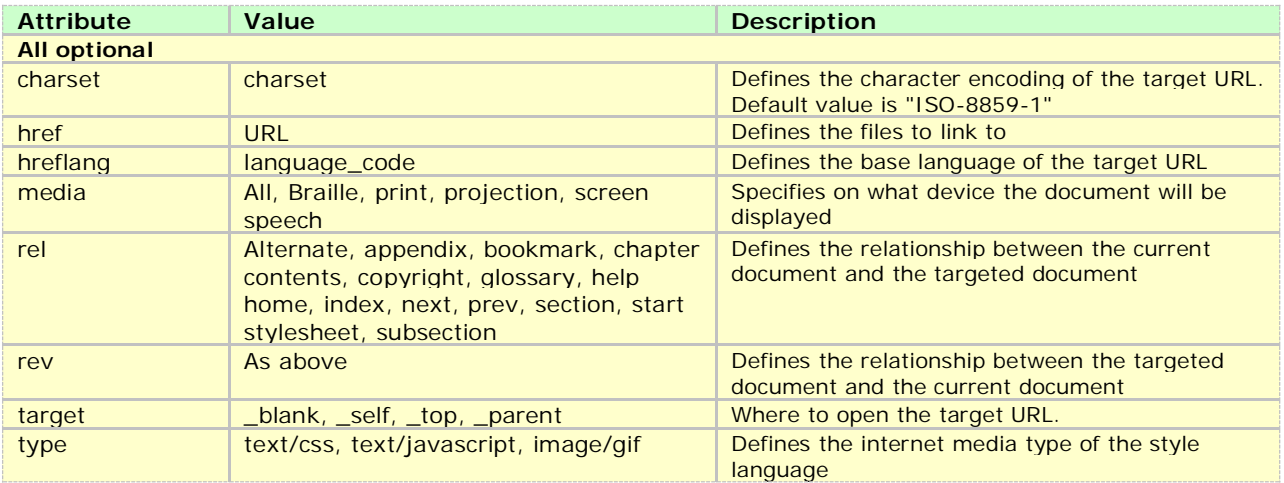

### Body <body>...</body> (Displays contents of the page.)

#### **Optional Attributes**

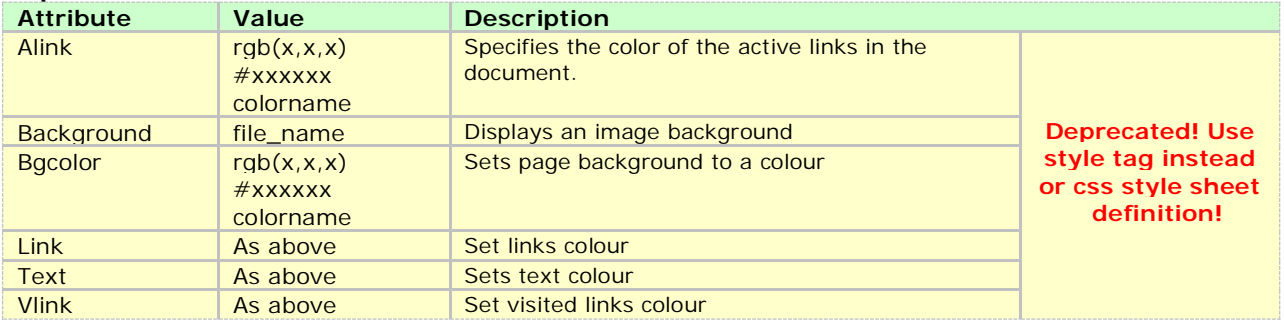

#### **Note:**

All "*presentation attributes*" of the body element were deprecated in HTML 4.01. All "*presentation attributes*" of the body element are not supported in XHTML 1.0 Strict DTD.

#### **Example:**

<body>

Text contents...

</body>

# Generic Block-level Elements

(Block-level elements are those that produce a new line after they are closed)

#### **Standard or core attributes** - The attributes listed here are the core and language attributes that are standard for all tags (with a few exceptions).

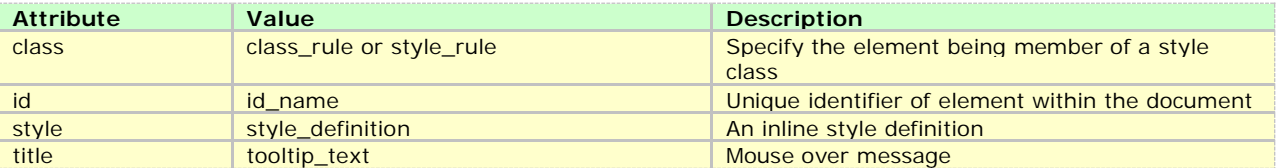

### 1) Address <address></address>

Defines contact information such as phone number, email address, postal address, etc.

Attributes - see standard/core attribute table

#### **Example:**

<address>

97 Uxbridge Road, London<br> Tel: 077 729782 <br> Web: http://www.*webinfinity.eu* email: info@*webinfinity.eu*

</address>

### 2) Blockquote <blockquote></blockquote>

Defines quotation and displays text within indent space from both sides, less space within lines.

**Attributes** - see standard/core attribute table

#### **Optional Attributes**

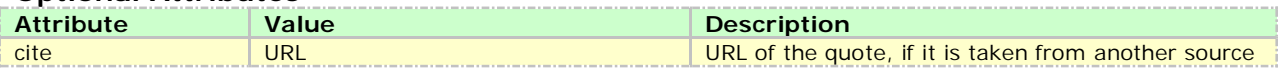

### **Example:**

<blockquote cite="http://www.bcoc.co.uk">This creates an indent space</blockquote>

### 3) Deleted <del></del>

Indicates the text inside has been removed.

**Attributes** - see standard/core attribute table

#### **Optional Attributes**

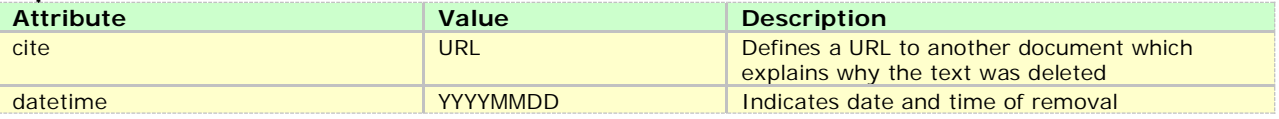

#### **Example:**

This product new price is <del cite="March special offer">100</del> 75!

### 4) Division <div></div>

Defines a block of HTML elements or text. It is used as a container.

**Attributes** - see standard/core attribute table

#### **Note:**

The "align" attribute of the div element was deprecated in HTML 4.01. The "align" attribute of the div element is not supported in XHTML 1.0 Strict DTD.

### **Example:**

```
<div><p>this is a paragraph</p>
\langlediv\rangle
```

```
5) Heading <h1></h1> <h2></h2> <h3></h3> <h4></h4> <h5></h5> <h6></h6>
Displays headings of different sizes using bold text, <h1> is the biggest header and <h6> is
the smallest header.
```
**Attributes** - see standard/core attribute table

Note: The "*align*" attribute of the h element was deprecated in HTML 4.01. The "*align*" attribute of the h element is not supported in XHTML 1.0 Strict DTD.

### **Example:**

<h1>Level-one heading</h1> <h2>Level-two heading</h2> <h3>Level-three heading</h3> <h4>Level-four heading</h4> <h5>Level-five heading</h5> <h6>Level-six heading</h6>

6) Paragraph  $< p$  $>$  $<$ /p $>$ 

Defines a paragraph.

Attributes - see standard/core attribute table

#### **Note:**

All "*presentation attributes*" and the" *align*" attribute of the p element were deprecated in HTML 4.01. All "*presentation attributes*" and the "*align*" attribute of the p element are not supported in XHTML 1.0 Strict DTD.

### **Example:**

<p>This is a HTML paragraph</p

### 7) Preformatted text <pre></pre>

Displays text as it is typed in the editor. Makes use of all spaces left in the editor. Uses fixed-pitch font.

**Attributes** - see standard/core attribute table

*HTML Page 10*

Note:

The "width" attribute of the pre element was deprecated in HTML 4.01. The "width" attribute of the pre element is not supported in XHTML 1.0 Strict DTD.

### **Example:**

 $<$ pre $>$ 

The preformatted text does not ignore spaces.

### </pre> **Lists**

1) Ordered List <ol>...</ol> and List item <li>...</li> Displays a numbered list

**Attributes** - see standard/core attribute table

#### **Optional Attributes**

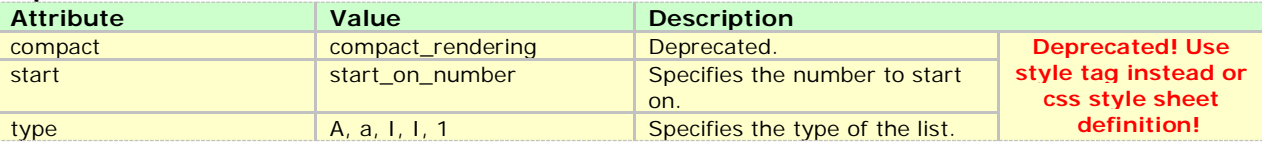

### **Example:**

```
<sub>0</sub></sub>
         <li>First</li> 
          <li>Second</li> 
</ol>
```
2) Unordered List <ul>...</ul> and List item <li>...</li> Displays a list with bullets type as default

#### **Attributes** - see standard/core attribute table

#### **Optional Attributes**

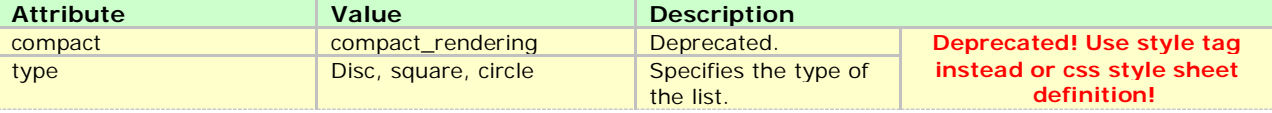

#### **Example:**

```
<ul>
```

```
<li>First</li> 
 <li>Second</li>
```
 $\langle$ /ul $\rangle$ 

```
3) Definition List <dl>...</dl>
```
#### Definition Term <dt>...</dt> **Definition Descriptor**

Displays a term and its definition

**Attributes** - see standard/core attribute table

#### **Example:**

```
<dl><dt>HTML</dt> 
      <dd>Hypertext Markup Language</dd> 
      <dt>HTTP</dt>
```
<dd>Hypertext Transfer protocol</dd>

 $<$ /dl $>$ 

## **Inline-Level Elements**

### Horizontal Rule <hr>

Displays a line across the browser

**Attributes -** see standard/core attribute table

#### **Note:**

All "*presentation attributes*" of the body element were deprecated in HTML 4.01. All "*presentation attributes*" of the body element are not supported in XHTML 1.0 Strict DTD.

**Example:** <hr />

### Marquee <marquee>...</marquee>

Displays text moving across the browser

### **Attributes**

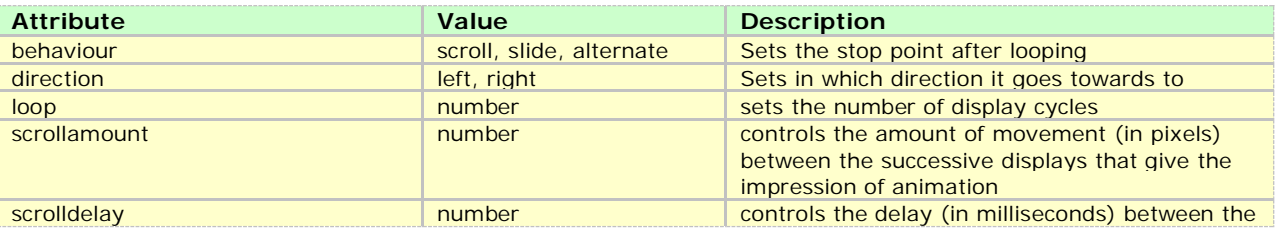

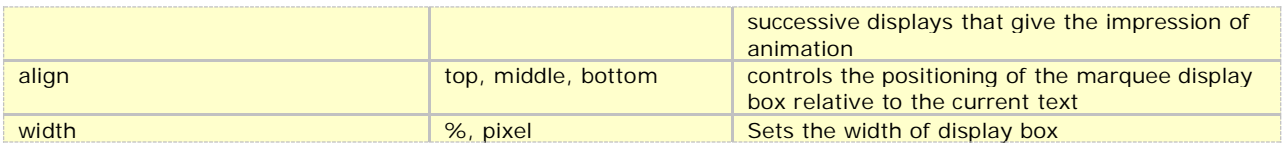

**Example:** <marquee direction="right" loop="2">Welcome to my site</marquee>

### **Phrase elements**

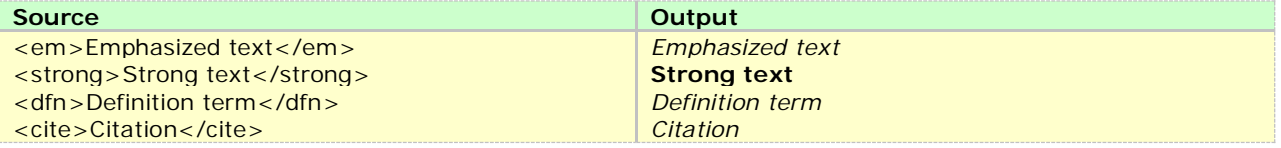

### Emphasis <em>...</em> Displays italic text

**Attributes -** see standard/core attribute table

**Example:** <em>Hello</em>

### Strong <strong>...</strong> Displays bold text

**Attributes -** see standard/core attribute table

**Example:** <strong>Hello</strong>

### **Font style elements**

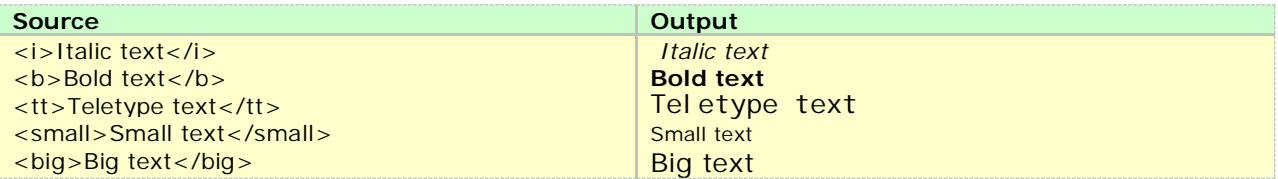

Italic  $\langle i \rangle ... \langle i \rangle$  Displays italic text

**Attributes -** see standard/core attribute table

**Example:** <i>Hello</i>

Bold  **Displays bold text** Attributes **-** see standard/core attribute table **Example:** <b>Hello</b>

Typewriter text  $<$ tt $>$  ... $<$ /tt $>$  Displays text as typed in typewriting **Attributes -** see standard/core attribute table **Example:** <tt>Hello this is like text typed in books</tt>

Small <small>...</small> Displays text of size 1 **Attributes -** see standard/core attribute table **Example:** <small>small text of size 1</small>

Big <br />
Chig>...</big> Displays text of size 4

**Attributes -** see standard/core attribute table

**Example:** <br/>big>big text of size 4</big>

Superscript <sup>...</sup> Displays superscript text slightly above of previous word

**Attributes -** see standard/core attribute table

**Example:** Bickenhall College<sup>TM</sup>

Subscript <sub>...</sub> Displays subscript text slightly below of previous word

**Attributes -** see standard/core attribute table

**Example:**  $H$ <sub>2</sub>0

## Image <img>

Displays an image

### **Attributes -** see standard/core attribute table

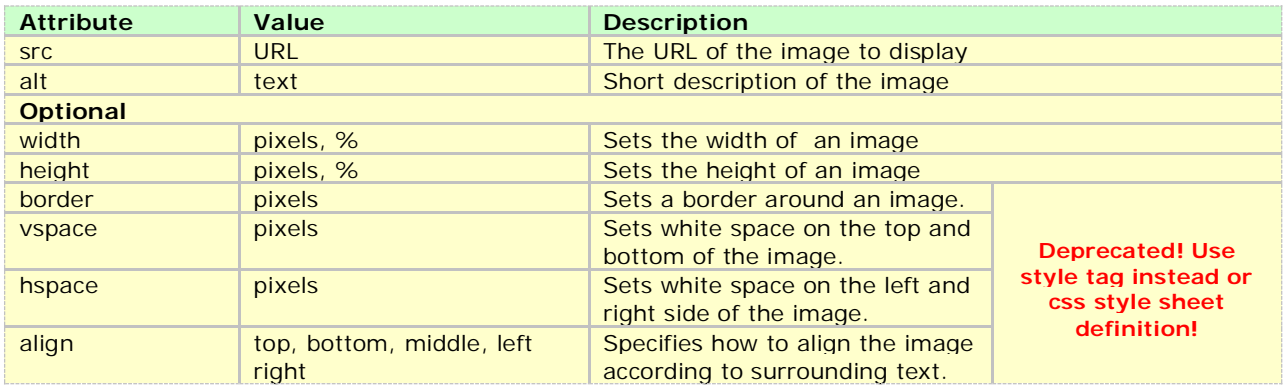

**Example:** <img src="logo.gif" alt="Welcome" title="Welcome to my page" />

### Multimedia <embed>

Plays sound or displays a video

### **Attributes -** see standard/core attribute table

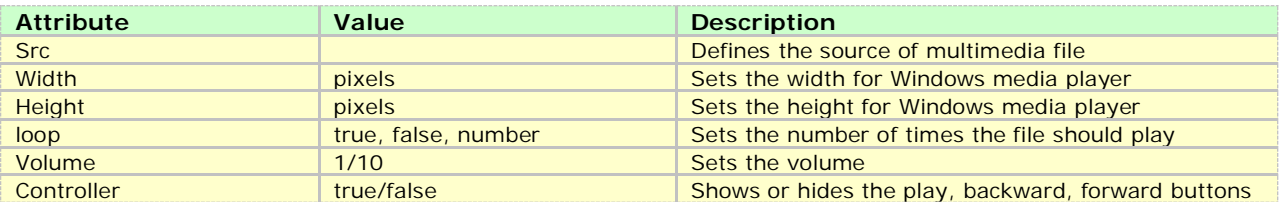

**Example:** <embed src="x.mpg" width="300" height="300" /> Link (Anchor)  $...$ 

Create a link to a specific location. This can be in the current site in which only the file name to navigate to is required. We can create a link to an external site by using href attribute. An internal link can also be created by having a the  $#$  key follow by a name (target) on the page .

#### **Attributes -** see standard/core attribute table

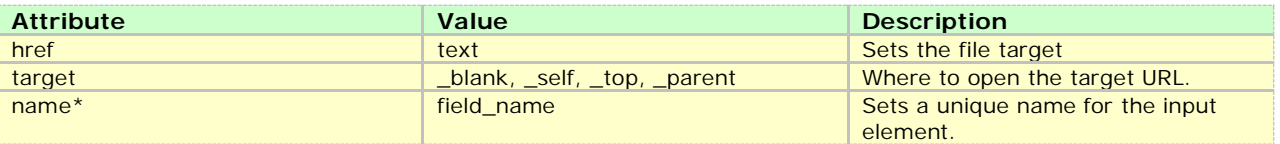

#### **\*Note:**

In the future versions of XHTML name attribute will be replaced by Id.

### **Examples:**

```
<a href=" PageName.html" target="_blank">Click Here</a> *(opens in a new window)
  <a href="http://www.webinfinity.eu"> College Site</a> *(opens in the current widow)
  <a href="#menu">View menu</a>
 . 
   . 
 . 
   <a name="menu">This link will take you to a particular part of a long page, where ever
                       you place this link reference</a>
```
# **Tables**

### **<table>**

```
 <tr>
```

```
 <th> Creates a table header cell. The text within will be centred and bold </th> 
 </tr> 
 <tr> 
     <td> Creates a table cell </td> 
 </tr>
```

```
</table>
```
Tables are the most important element in HTML. They allow us to design any type of layout. If you have used MS Word you should know what a table looks like. It structure is compose by Columns and Rows. "TH" is Table Heading, "TR" is Table Row and "TD" is Table Data.

### **Examples:**

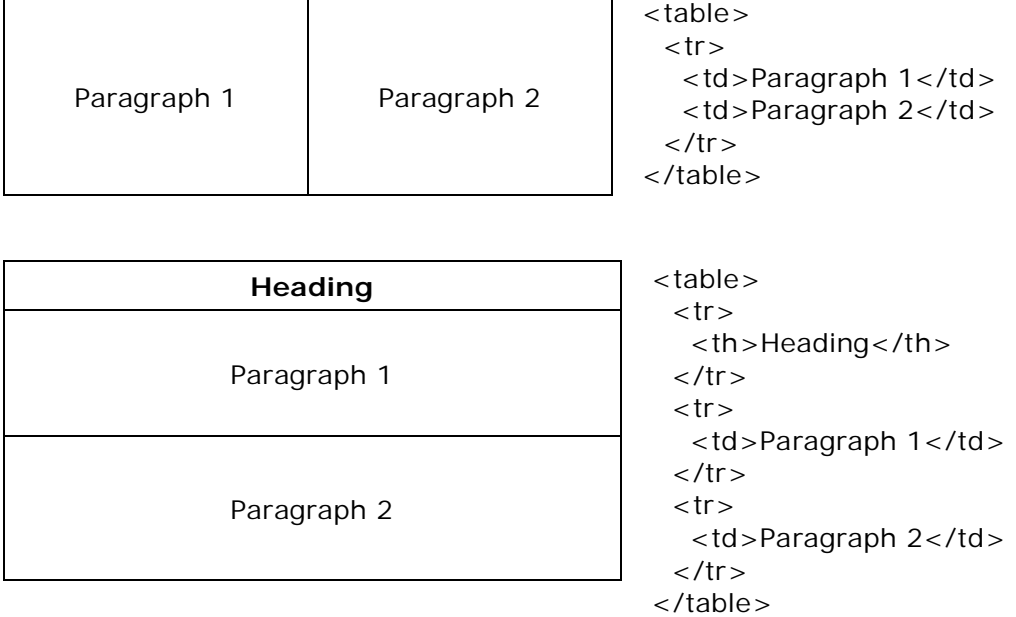

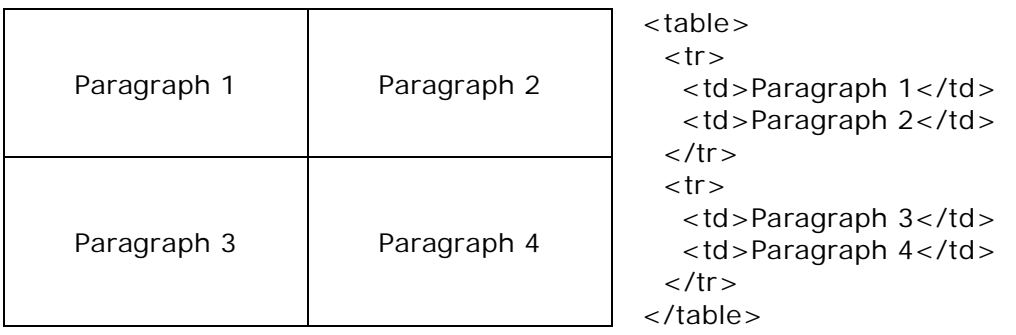

### Merging Cells

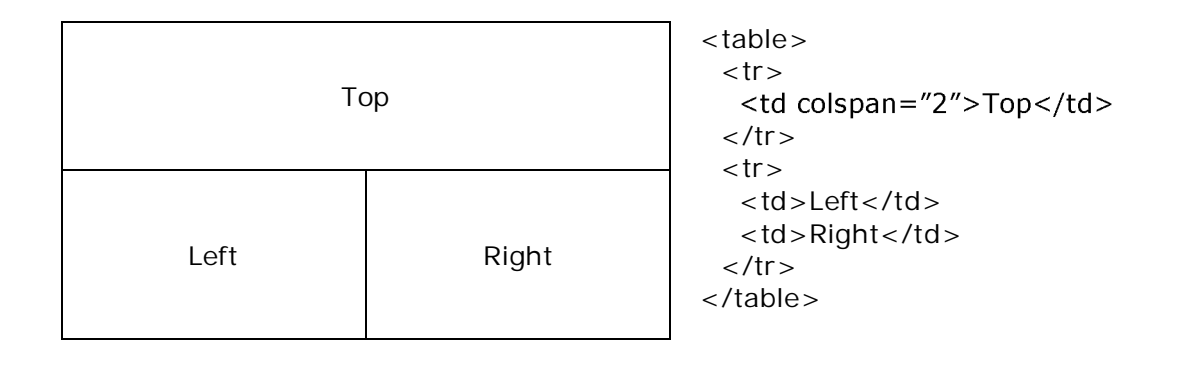

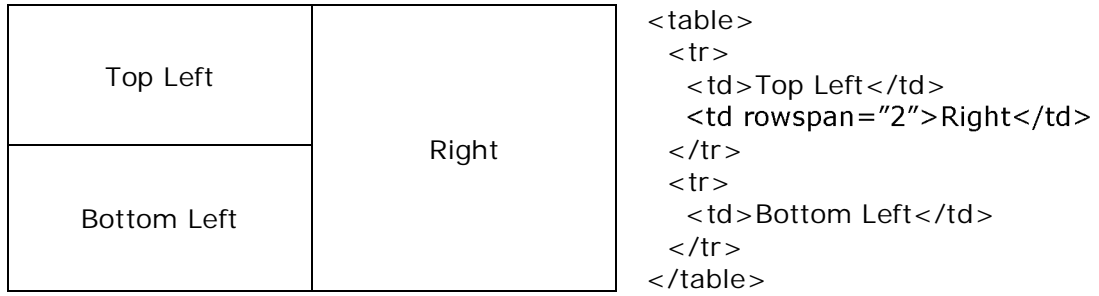

### Nested tables (tables within tables)

Paragraph 1 <table>  $<$ tr $>$  <td>Paragraph 1</td>  $\langle t \rangle$  $<$ tr $>$  $<$ td $>$  <!-- Start Nested table --> <table>  $<$ tr $>$ <td>Paragraph 1</td>

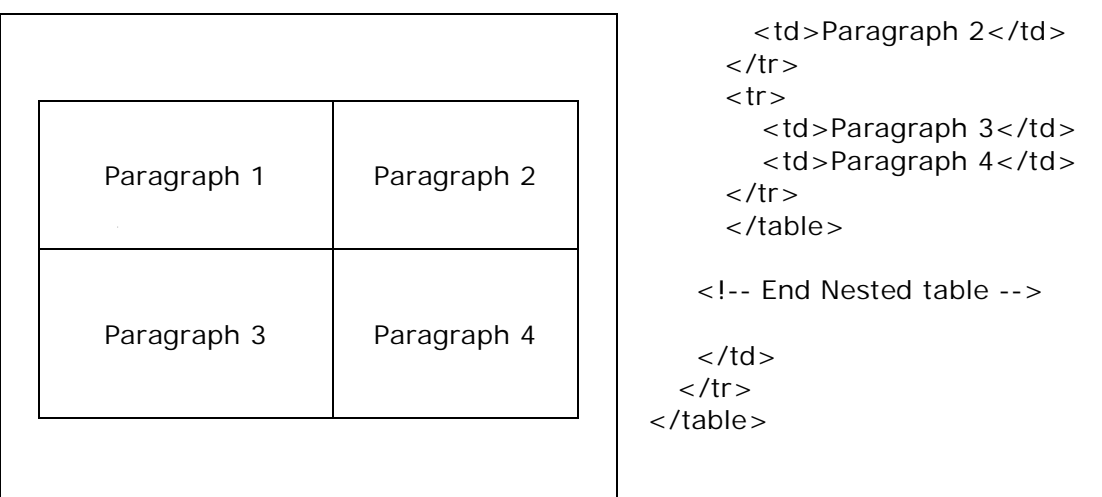

**Note:** Please remember that to produce a layout you must use tables and nested tables. This can only be created inside a TD (table data) and not elsewhere. You should be able to design any page structure using this HTML element.

#### **Attributes -** see standard/core attribute table

### **Table**

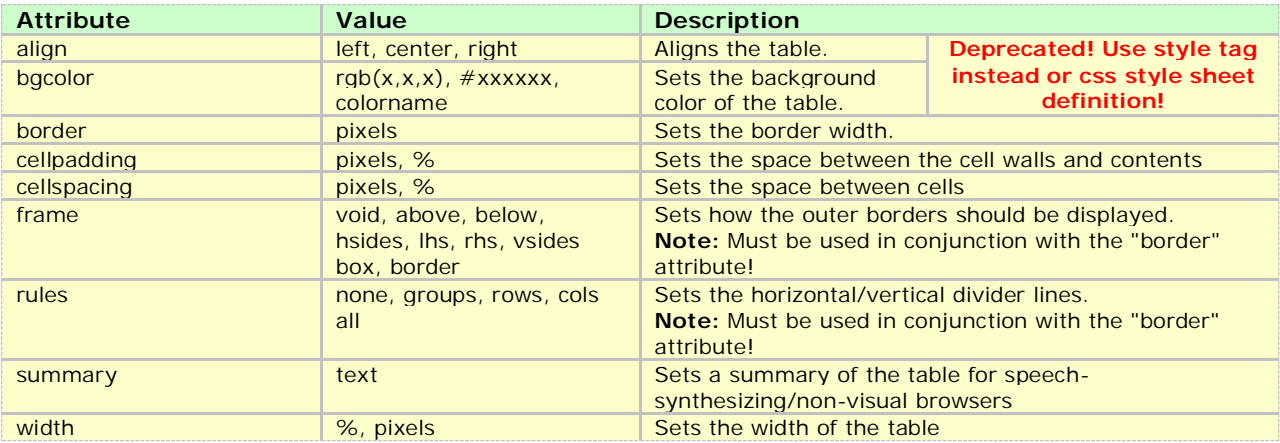

### Table Row

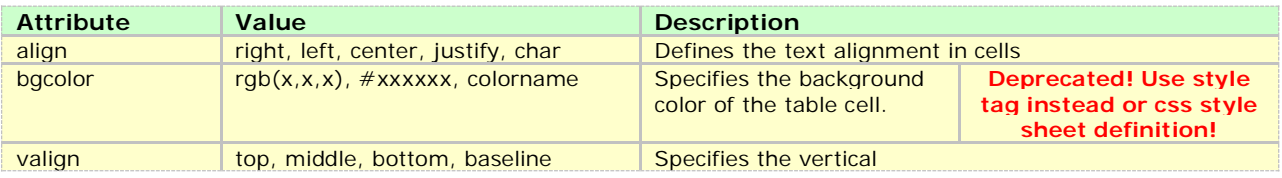

### Table Heading and Table Data

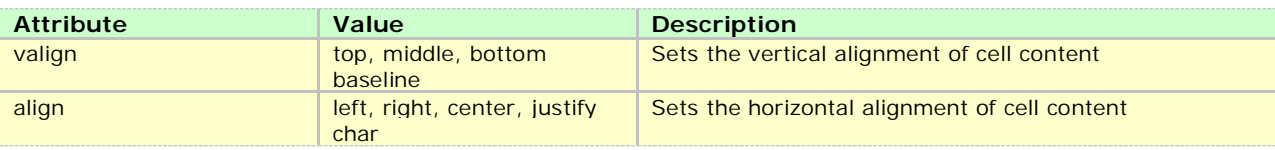

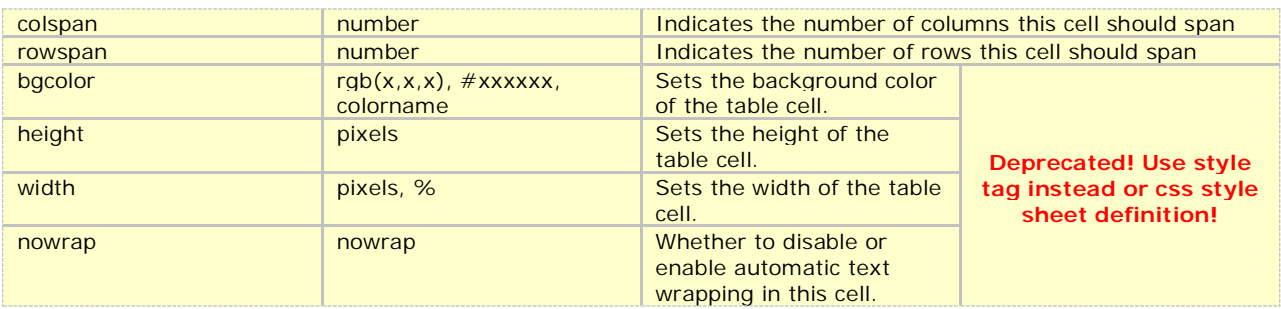

# **Form**

An HTML form is an element capable of sending data from the client to the server.

### **Attributes:**

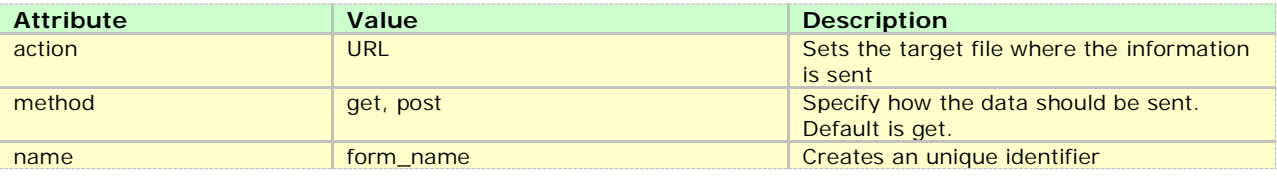

#### **Note:**

**method ="get":** This method sends the form contents in the URL: URL?name=value&name=value. If the form values contains non-ASCII characters or exceeds 100 characters you MUST use method="post"!

**method ="post":** This method sends the form contents in the body of the request. Most browsers are unable to bookmark post requests!

#### **Example:**

<form name="registration" action="confirmation.html" method="post">

The form is composed by other elements (form objects) that allow a user to input data. These are the following:

### Text <input type="text">

Allows the user to enter a single line of text

#### **Attributes** - see standard/core attribute table

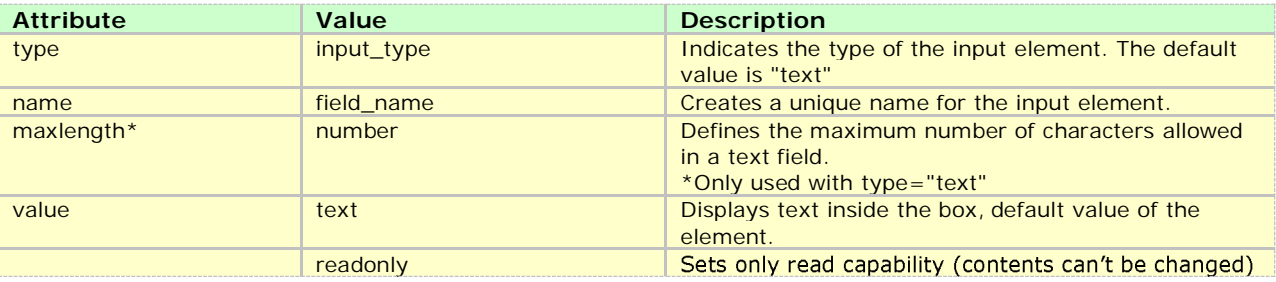

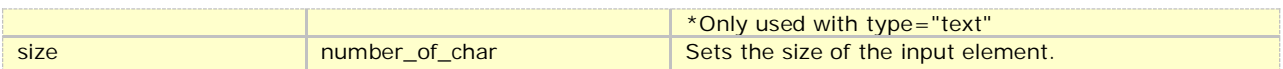

**Example:** <input type="text" name="CustName" size="20" />

### Password <input type="password">

Allows the user to enter a single line of text but does only display

**Attributes** - see standard/core attribute table

Same as above

Example: <input type="password" name="CustPwd" size="20" /> Text Area <textarea></textarea>

Allows the user to enter large amount of text

**Attributes** - see standard/core attribute table

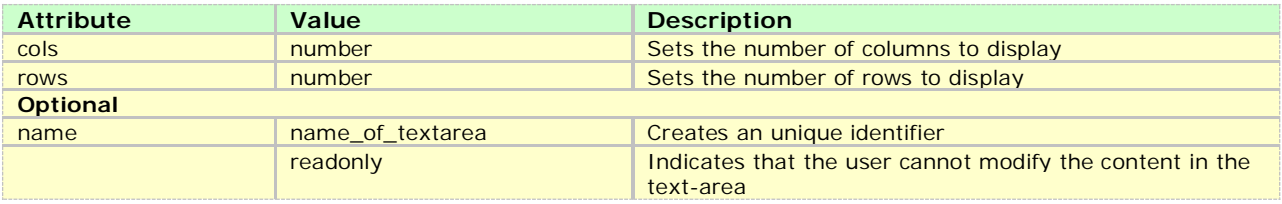

**Example:** <textarea name="CustPwd" cols="3" rows="20"></textarea>

### Radio <input type="radio">

Allows the user have single selection

**Attributes** - see standard/core attribute table

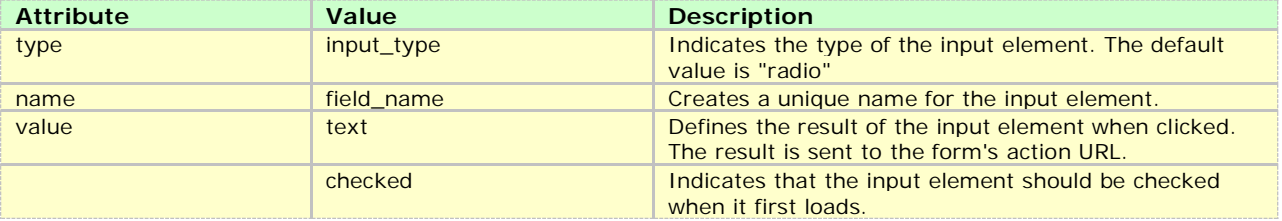

**Example:** <input type="radio" name=" CustomerGender" Value="Female" />Female

## Checkbox <input type="checkbox">

Allows the user to have multiple selections

**Attributes** - see standard/core attribute table

Same as above except the type="checkbox"

**Example:** <input type="checkbox" name=" CustomerDegree" Value=" Degree" />Degree

# File <input type="file">

Allows the user to attach a file

### **Attributes** - see standard/core attribute table

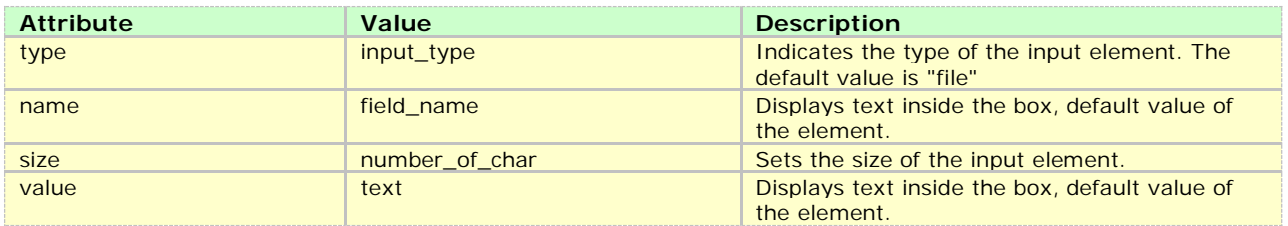

**Example:** <input type="file" name="CustAtt" size="40" />

#### Select <select><optgroup><option></option><optgroup></select> Allows the user to select from a drop down list

**Attributes** - see standard/core attribute table

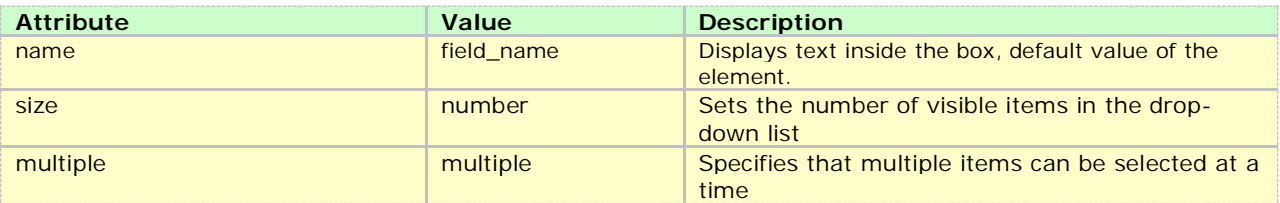

```
Example: <select name="CustomerCountry">
             <option value="">Select</option>
             <optgroup label="European Countries">
                   <option value="UK">UK</option>
                   <option value="France">France</option>
              </optgroup> 
             <optgroup label="Asian Countries">
                   <option value="India">India</option>
                   <option value="China">China</option>
              </optgroup> 
           </select>
```
## Submit <input type="submit">

Button that allows submitting the form

**Attributes** - see standard/core attribute table

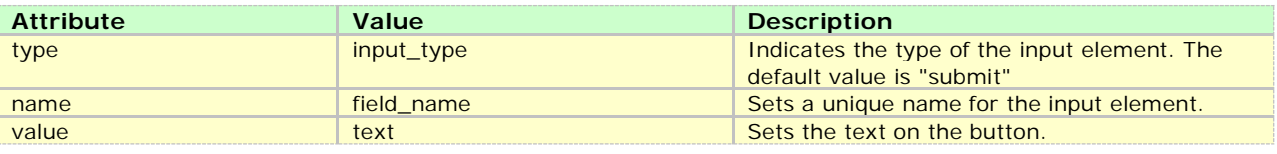

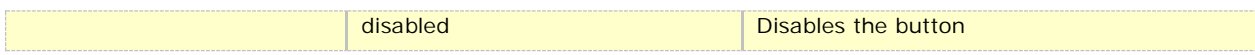

**Example:** <input type="submit" name="sb" value="Submit Form" />

### Reset <input type="reset">

Button that allows resetting the form

**Attributes** - see standard/core attribute table - see submit input type

**Example:** <input type="reset" name="reset" value="Reset Form" />

# **Frame**  <frameset><frame>...</frame></frameset>

This tag allows creating a container to display multiple files at the same time. Unlike a normal HTML page, which has a body, frames do not need this element as they only serve as a container. Consider the following examples.

 $\blacksquare$ 

and the contract of

### **Examples:**

 $\mathbf{r}$ 

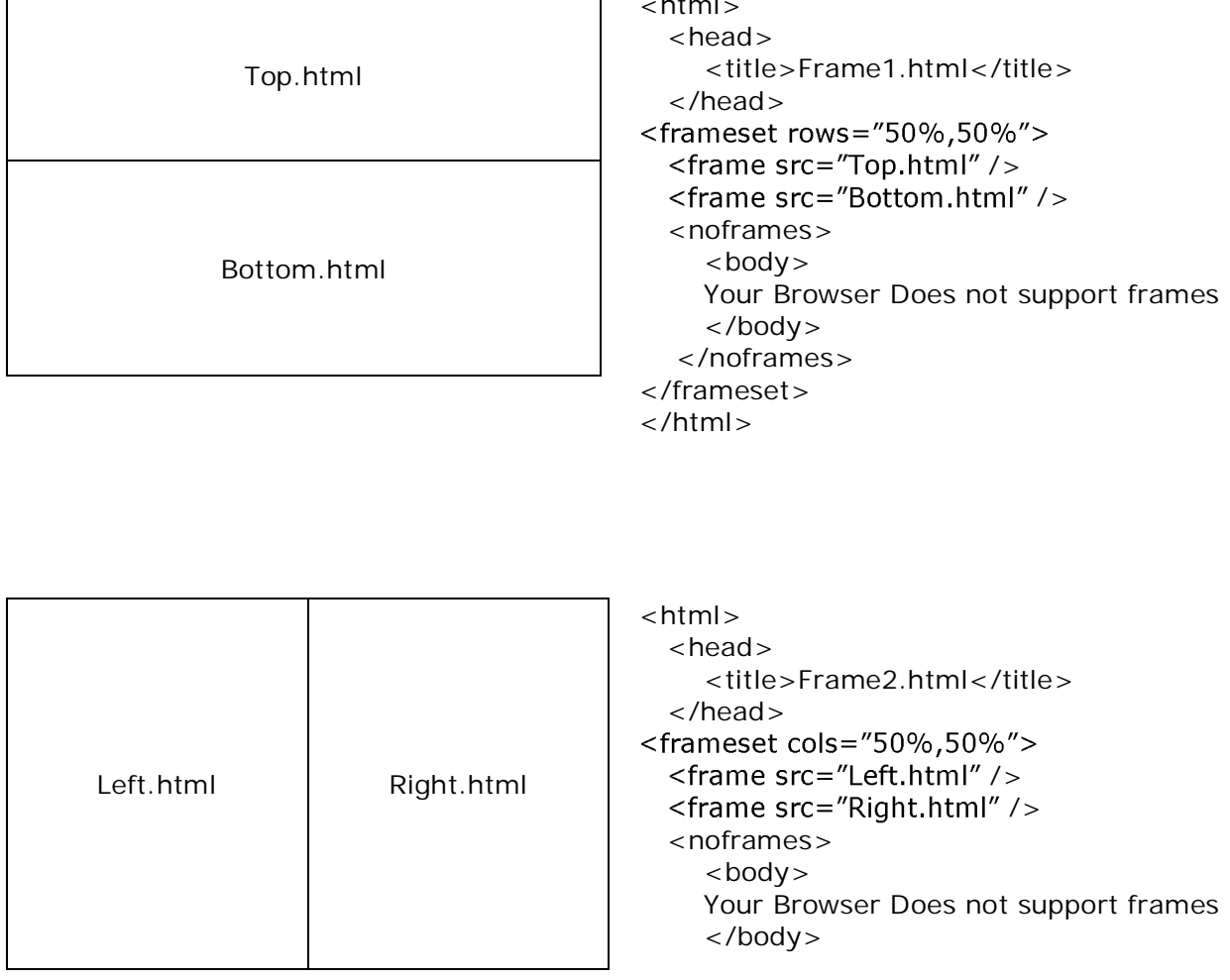

 </noframes> </frameset> </html>

## Nested Frames (Frameset within another)

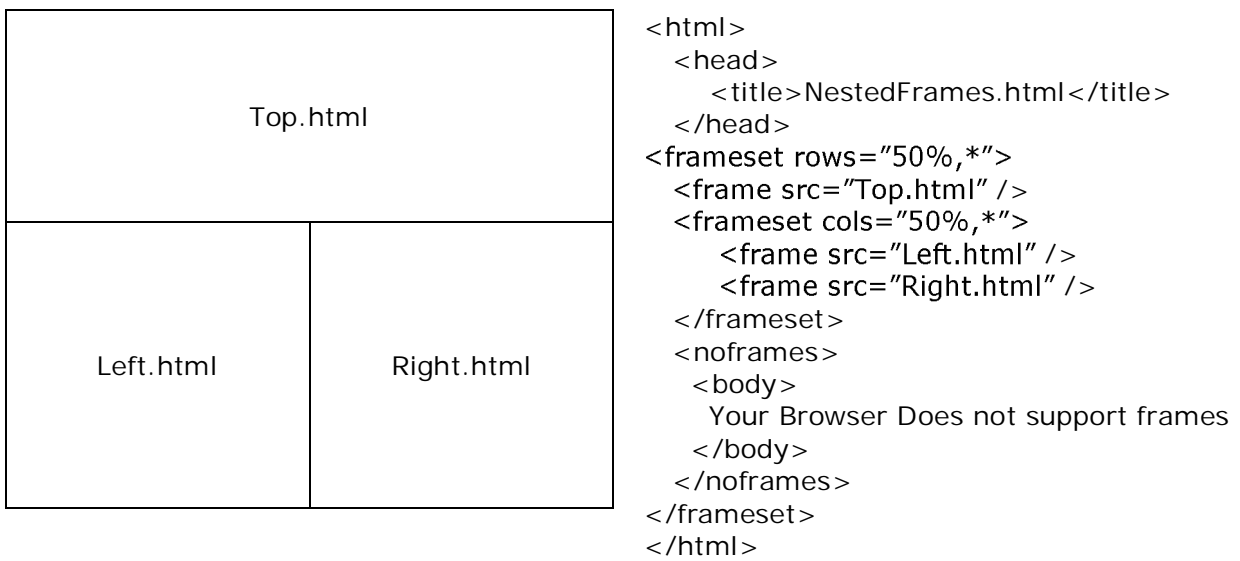

Note: The \* key represents "everything" or "All" and its widely used in HTML Frame.

### **Frameset Attributes**

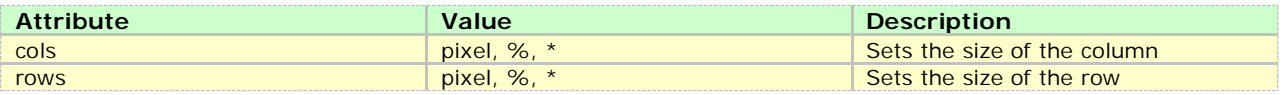

### **Frame Attributes**

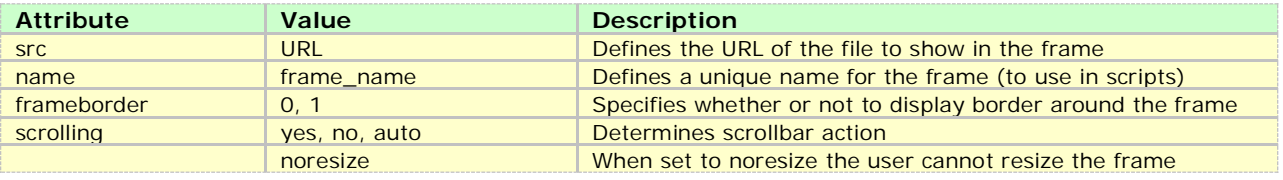

### **<NoFrames><body> </body></NoFrames>**

Some **old** browsers do not support frames. Inside this tag we can display a message to those.

### Iframe <iframe>...</iframe>

This tag allows embedding an external file within the current one. They are also known as floating frames.

### **Attributes**

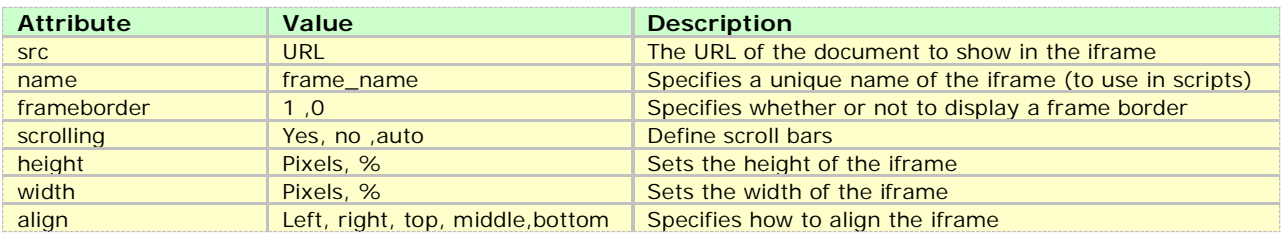

**Example:** <iframe src="http://www.webinfinity.eu" width="200" height="300"></iframe>

#### **HTML Tags being deprecated**

- $\bullet$  <centre>
- $\bullet \quad$  <s> & s<strike>
- $\bullet$  <font>
- $\bullet \quad <$ u $>$

### Why HTML 4.01 and what is the purpose of using correct tags to layout your html documents?

"The Semantic Web approach develops languages for expressing information in a machine processable form" (W3C)

The line above is a quote, so it resides in a pair of <br/>blockquote> tags. This tag let's a screen reader know that the text is a quote and not just another paragraph. Screen readers are machines that enable visually impaired people to surf the web. Creating a **semantically correct document** in its simplest form is just one case of using the HTML 4.01 (XHTML 1.0) elements supplied with the specification to layout your document correctly. Each element provided in the HTML 4.01 (XHTML 1.0) specification has been designed to be used

in a specific way and each has a specific meaning. A h (heading) element is a title and any text between title tags is instantly recognized as a title by a machine reader, just as text within  $-p$  tags is recognized as being a paragraph. Not all tags are semantic in their makeup. Take the <span> tag, for instance. A <span> tag has no meaning associated with it; it is simply a container element. If you were using a <span> tag and styled it to emphasize text within a paragraph, you would be better off using the <em> tag. This is what it was designed to do. It says to the machine reader *this text should be emphasized*; in turn, the machine reader emphasizes the text within the <em> tags.